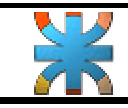

**Fundamentos de informática. | Tema: Excel. - Practico 3 - Ing. Eléctrica. |** 

**Sistema: ALEMAN**

 $V \rightarrow V_N = $800000$  $N \rightarrow N = 120$  $I \rightarrow i = 0.01$  $K \rightarrow K = 50$ 

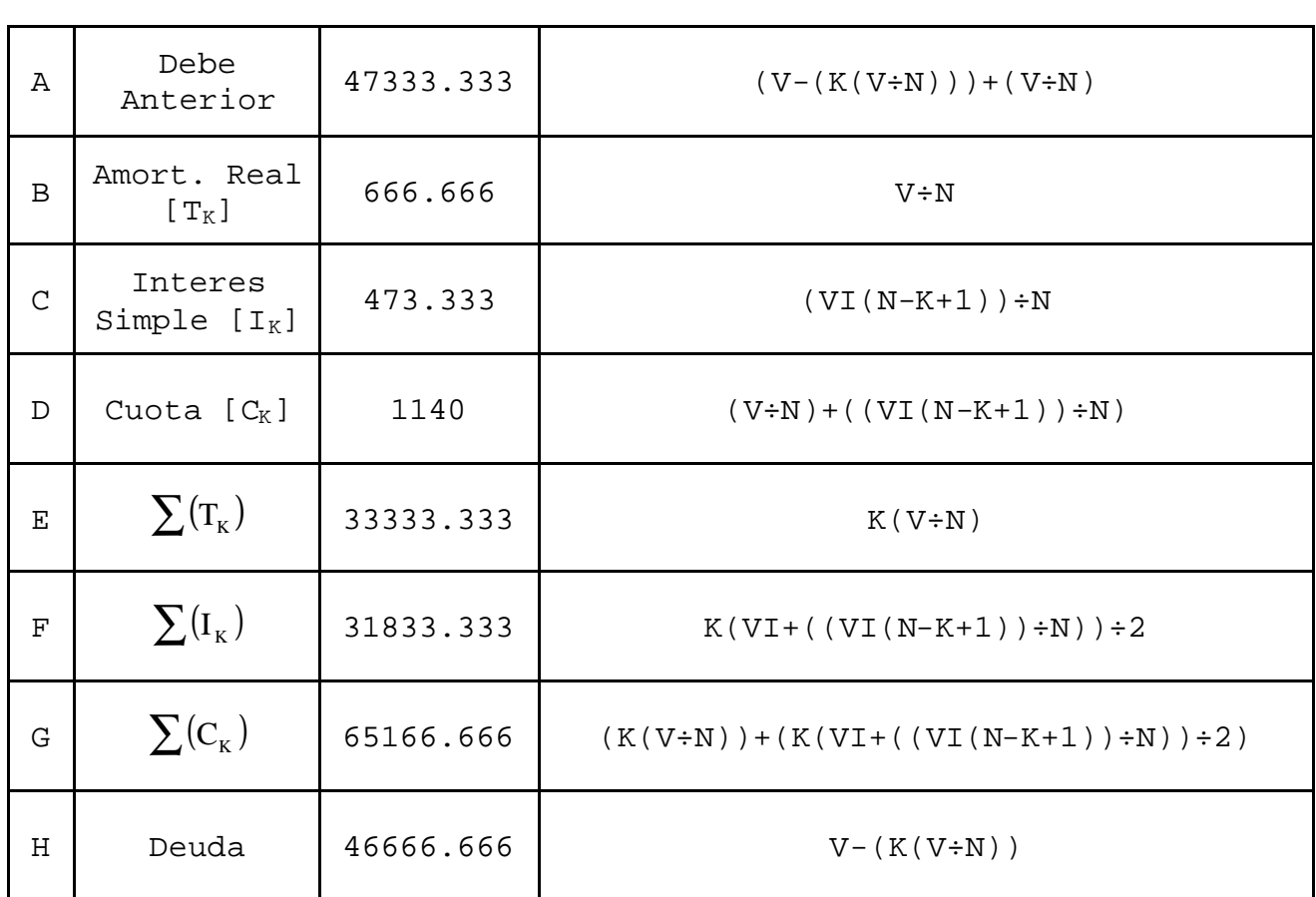

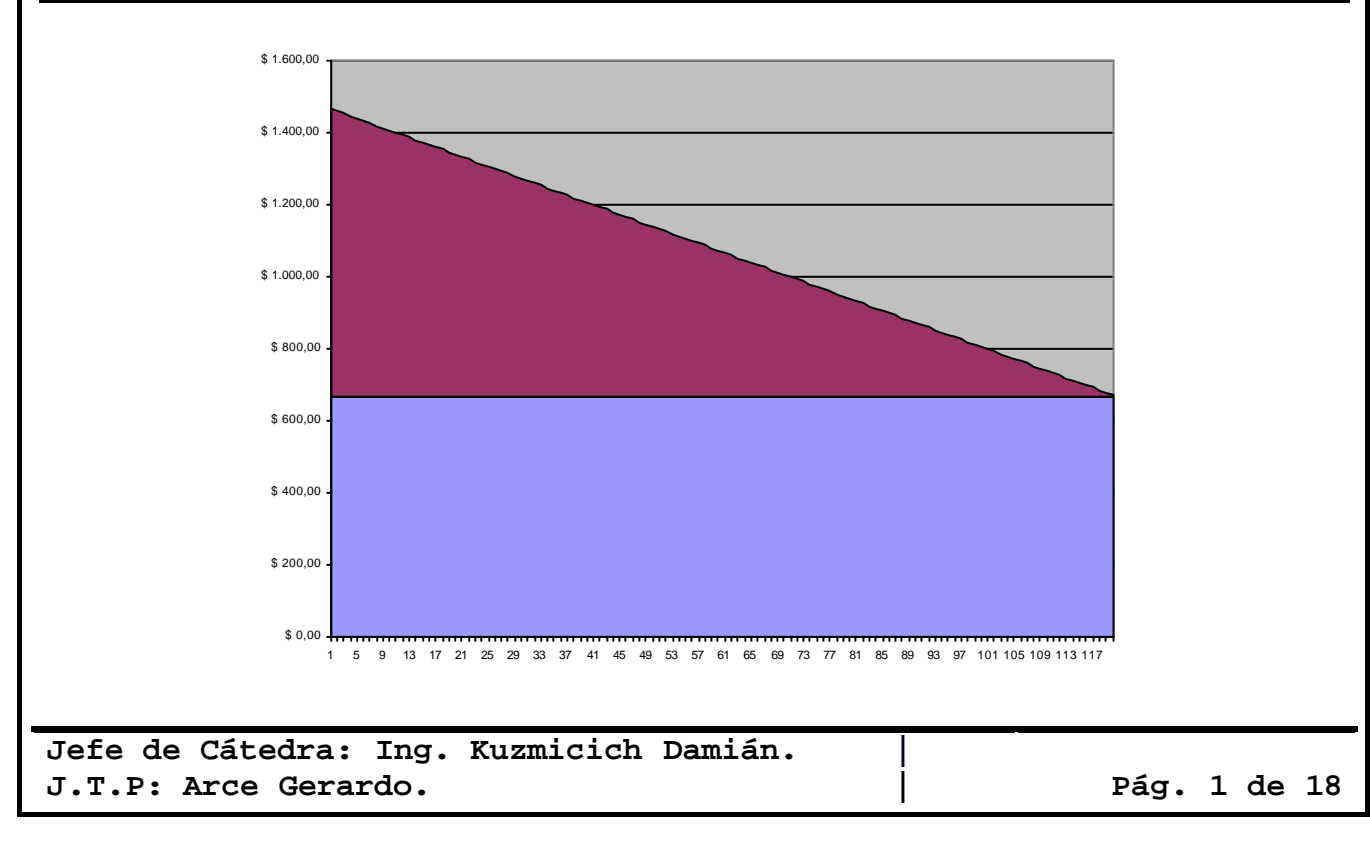

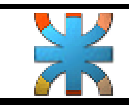

**Fundamentos de informática. | Tema: Excel. - Practico 3 - Ing. Eléctrica. |** 

#### **Sistema: ALEMAN INVERSO**

 $V \rightarrow V_N = $800000$  $N \rightarrow N = 120$  $I \rightarrow i = 0.01$  $K \rightarrow K = 50$ 

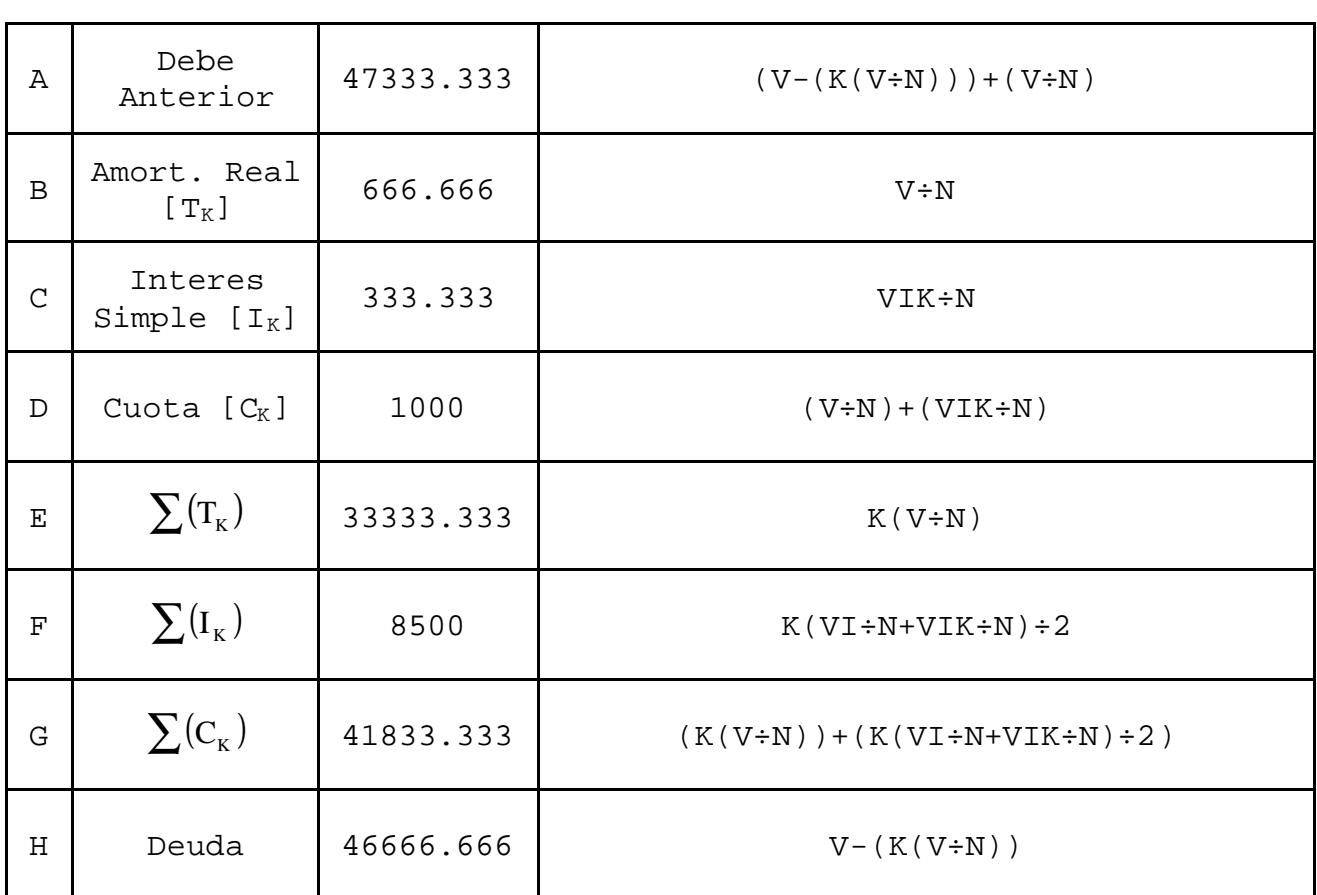

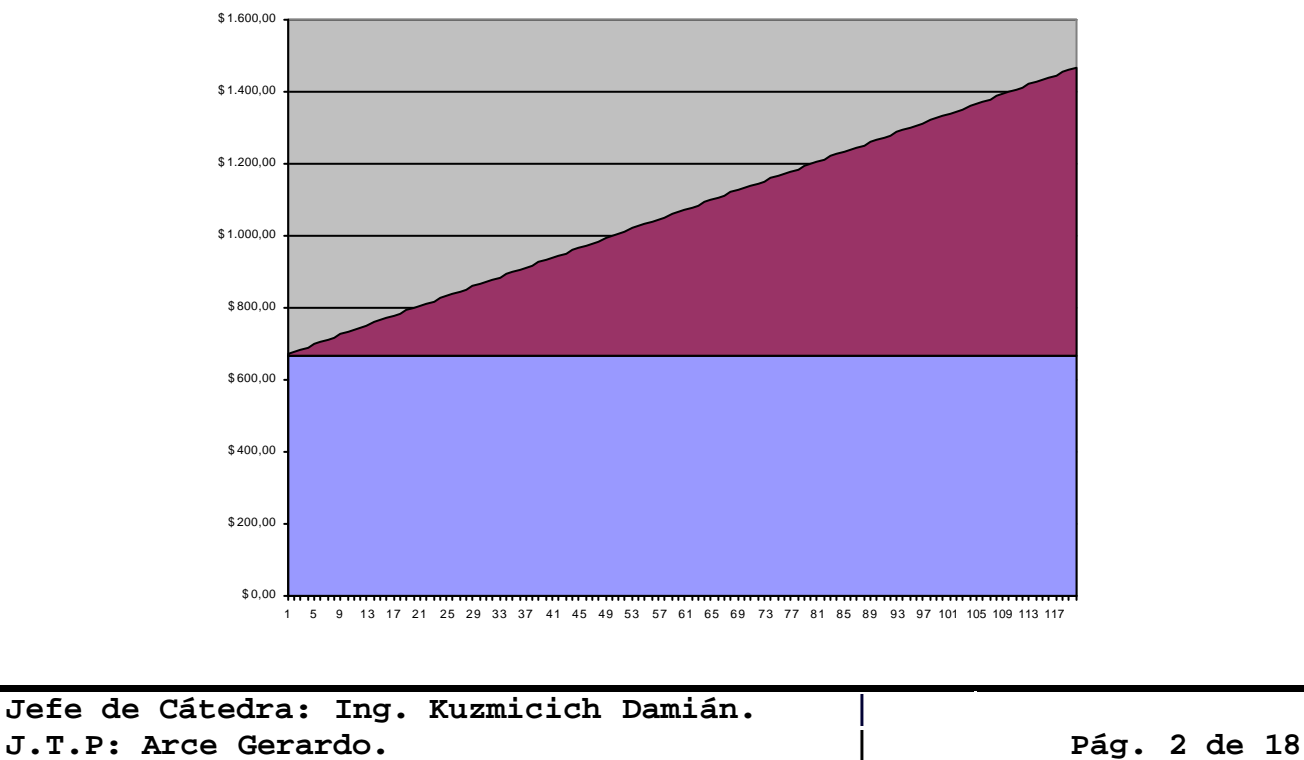

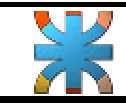

**Fundamentos de informática. | Tema: Excel. - Practico 3 - Ing. Eléctrica. |** 

**Sistema: FRANCES**

 $V \rightarrow V_N = $800000$  $N \rightarrow N = 120$  $I \rightarrow i = 0.01$  $K \rightarrow K = 50$ 

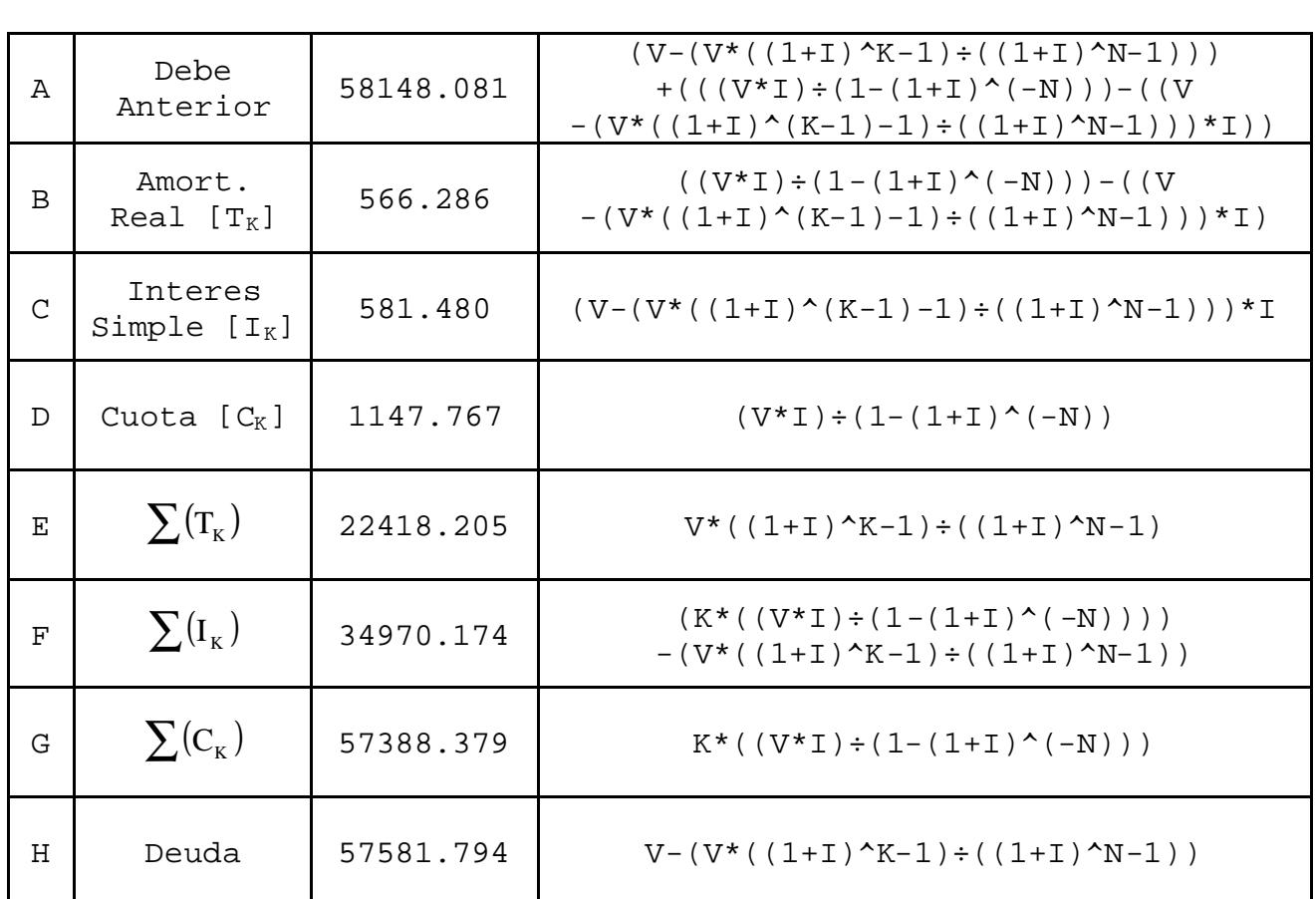

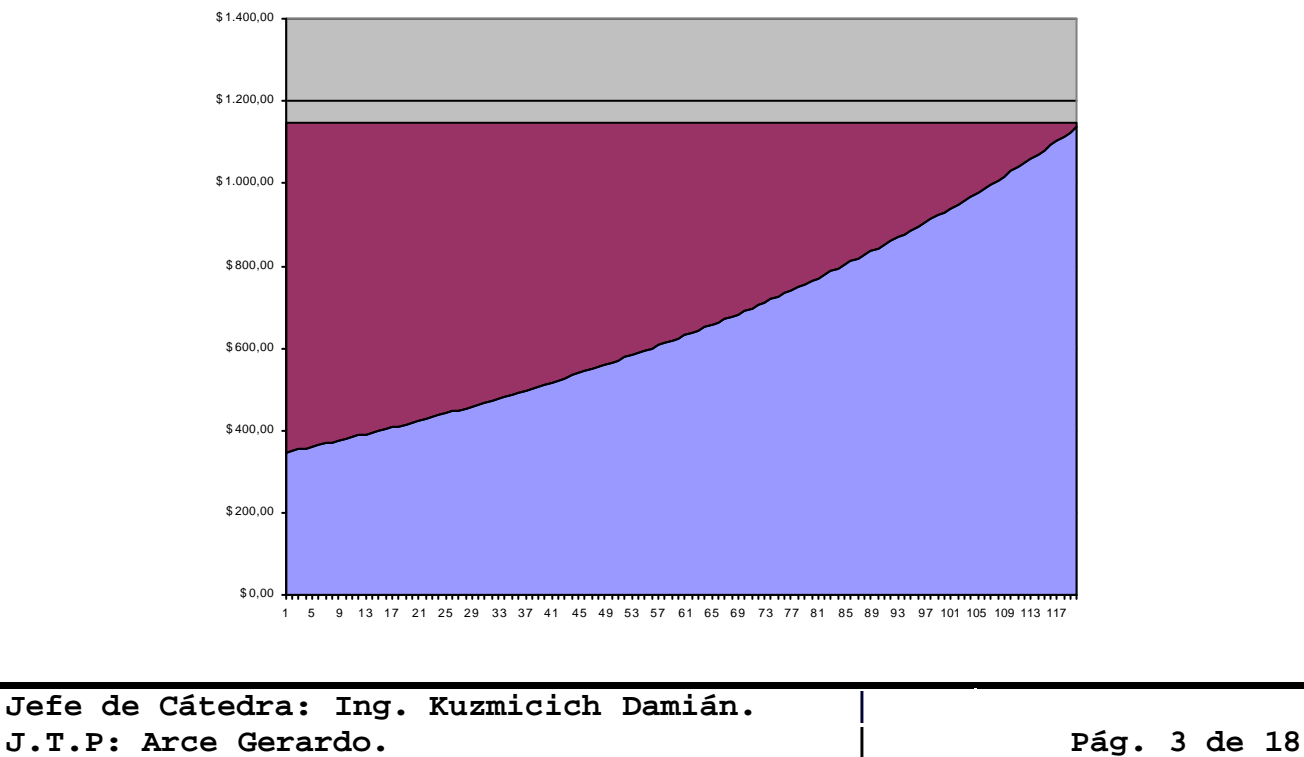

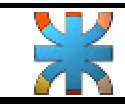

**Ing. Eléctrica. |** 

**Fundamentos de informática. | Tema: Excel. - Practico 3 -**

**Sistema: TASA DIRECTA**

- $V \rightarrow V_N = $800000$  $N \rightarrow N = 120$  $I \rightarrow i = 0.01$  $K \rightarrow K = 50$
- A Debe Anterior  $47333.333$  (V-(K(V÷N)))+(V÷N)  $B$  Amort. Real  $[T_K]$  666.666 V÷N  $C$  Interes Simple  $[I_K]$  800  $\vert$  VI  $D$  Cuota  $[C_K]$  1466.666 (V÷N)+(VI) E  $\sum_{k=1}^{n}$   $\sum_{k=1}^{n}$  $F$   $\sum(\mathbf{I}_{\kappa})$ I 40000 K(VI) G  $\sum_{k=1}^{n}$   $\sum_{k=1}^{n}$  (K(V÷N))+(K(VI)) H Deuda 46666.666 V-(K(V÷N))

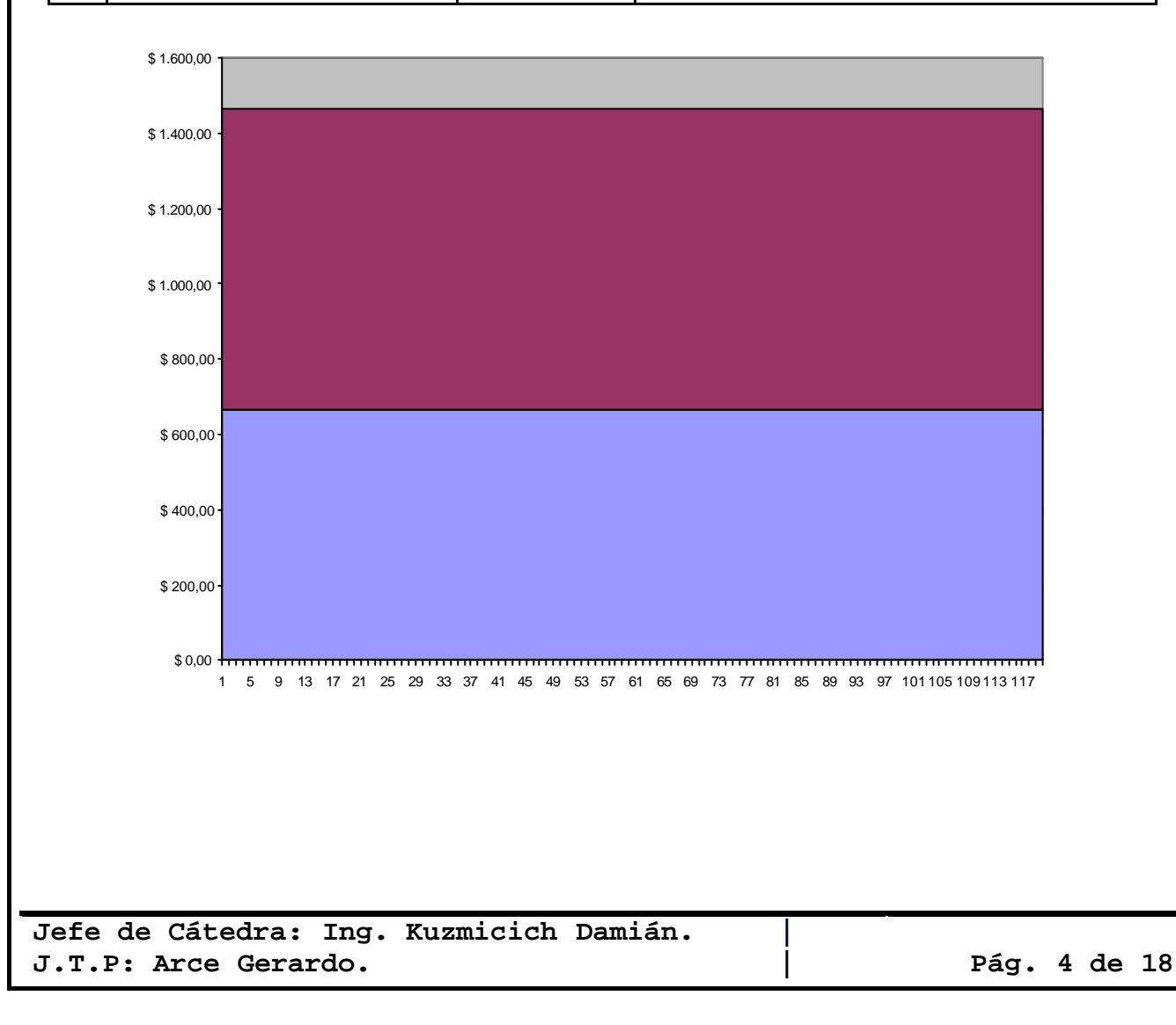

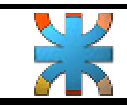

**Ing. Eléctrica. |** 

**Sistema: AMERICANO**

 $V \rightarrow V_N = $800000$  $N \rightarrow N = 120$  $I \rightarrow i = 0.01$ 

 $K \rightarrow K = 50$ 

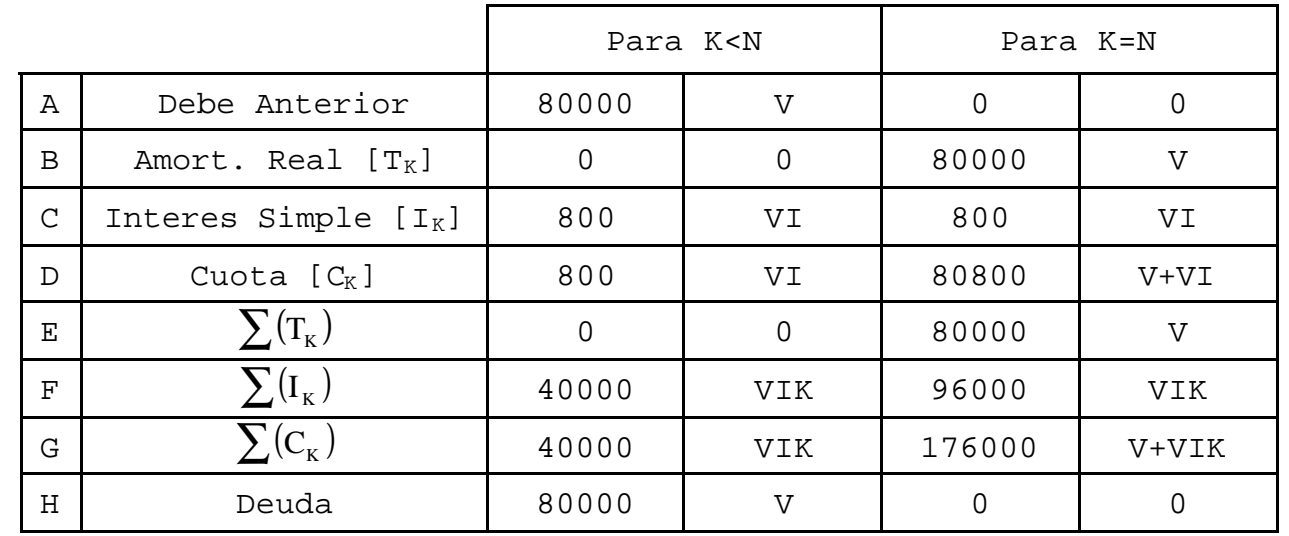

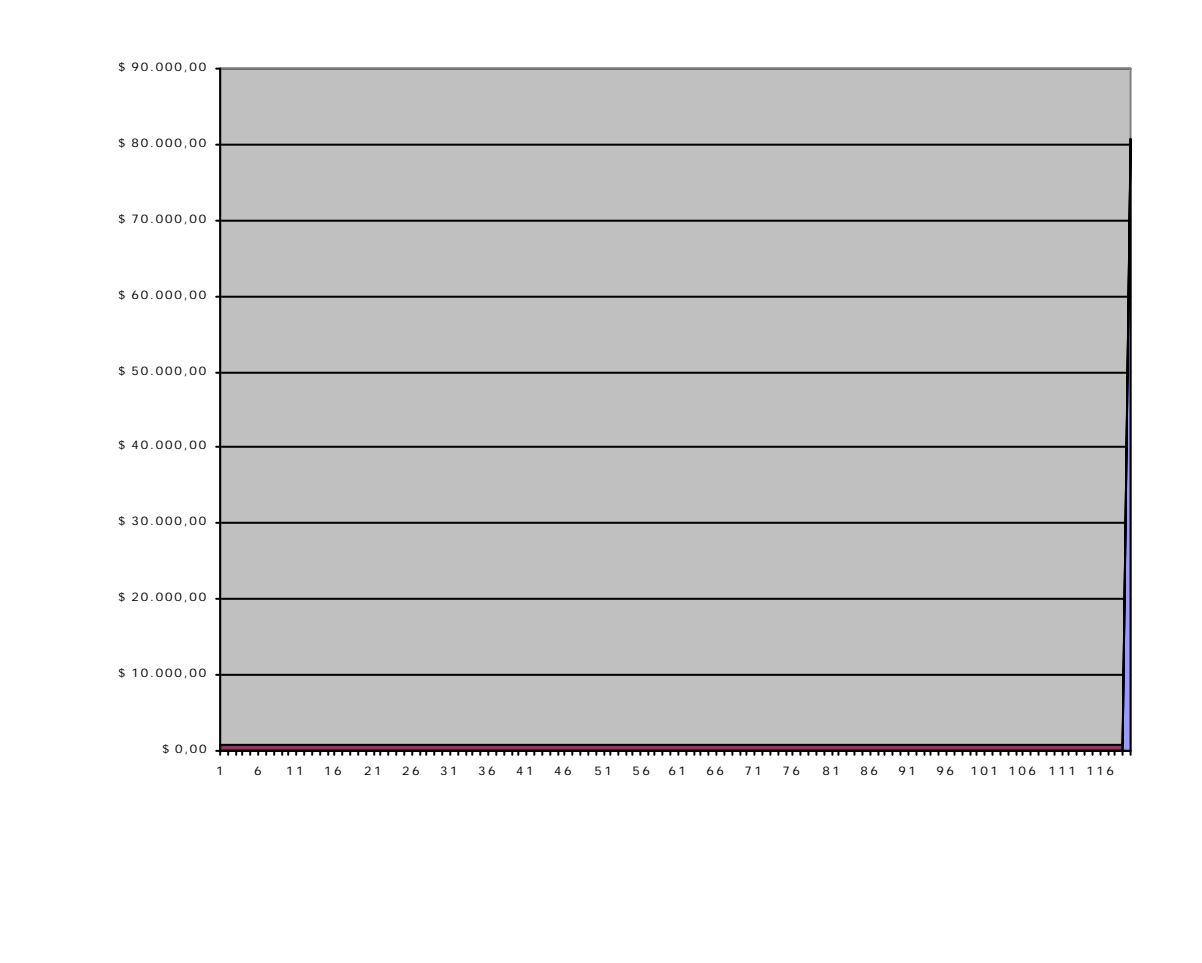

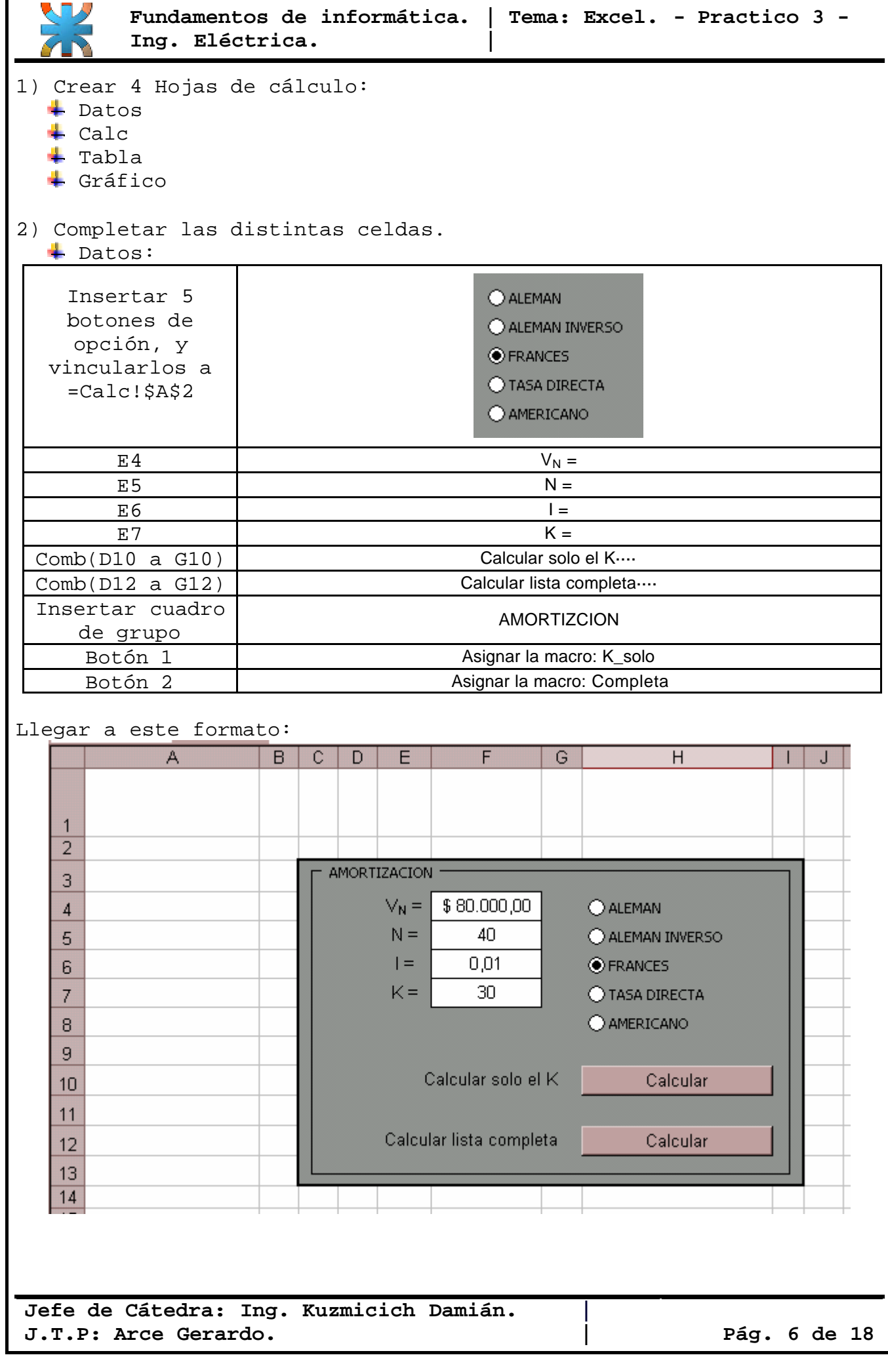

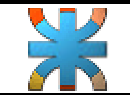

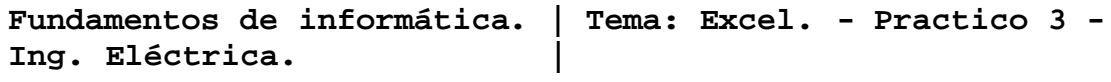

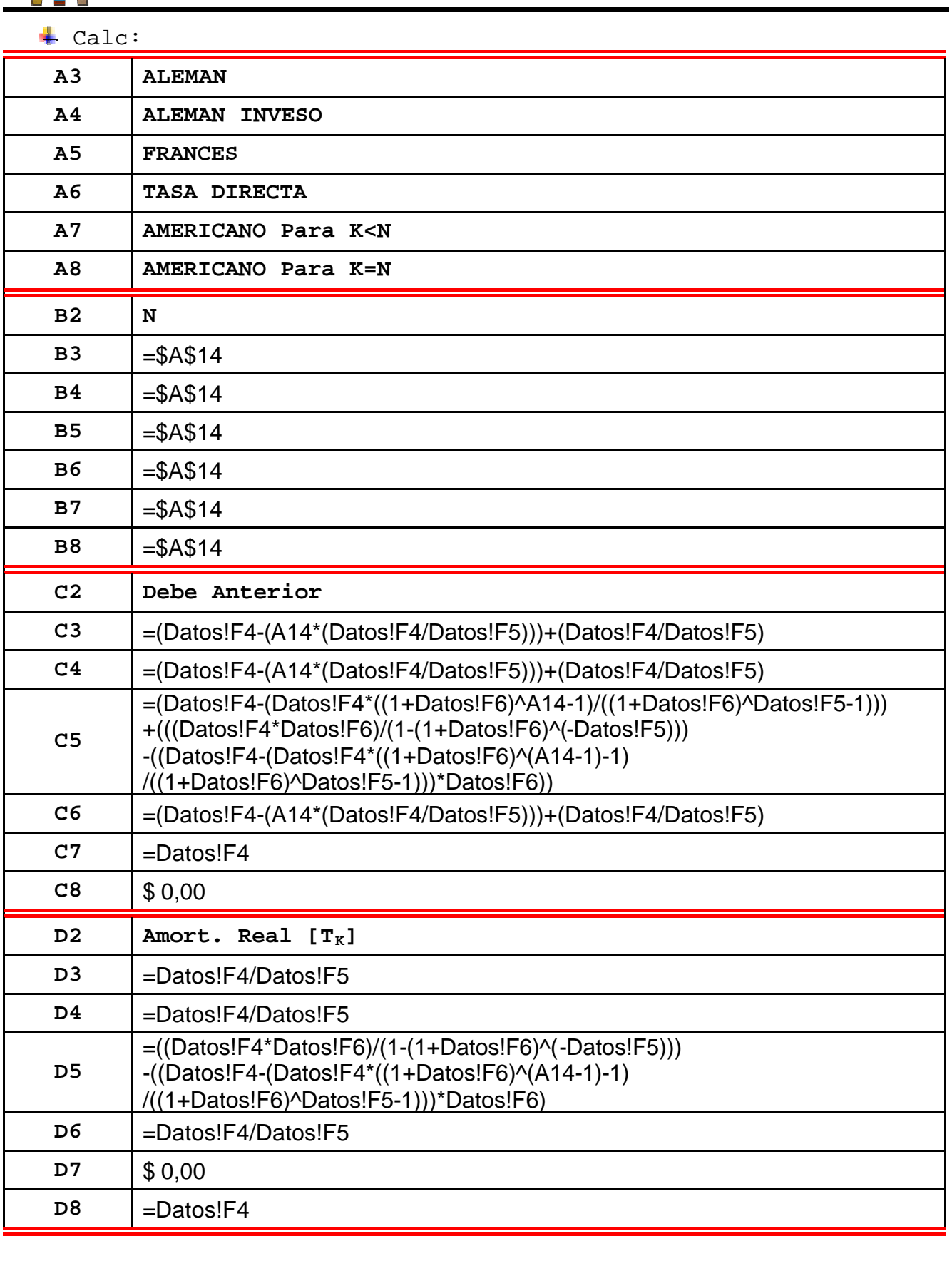

**Jefe de Cátedra: Ing. Kuzmicich Damián. | J.T.P: Arce Gerardo. | Pág. 7 de 18**

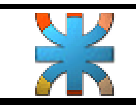

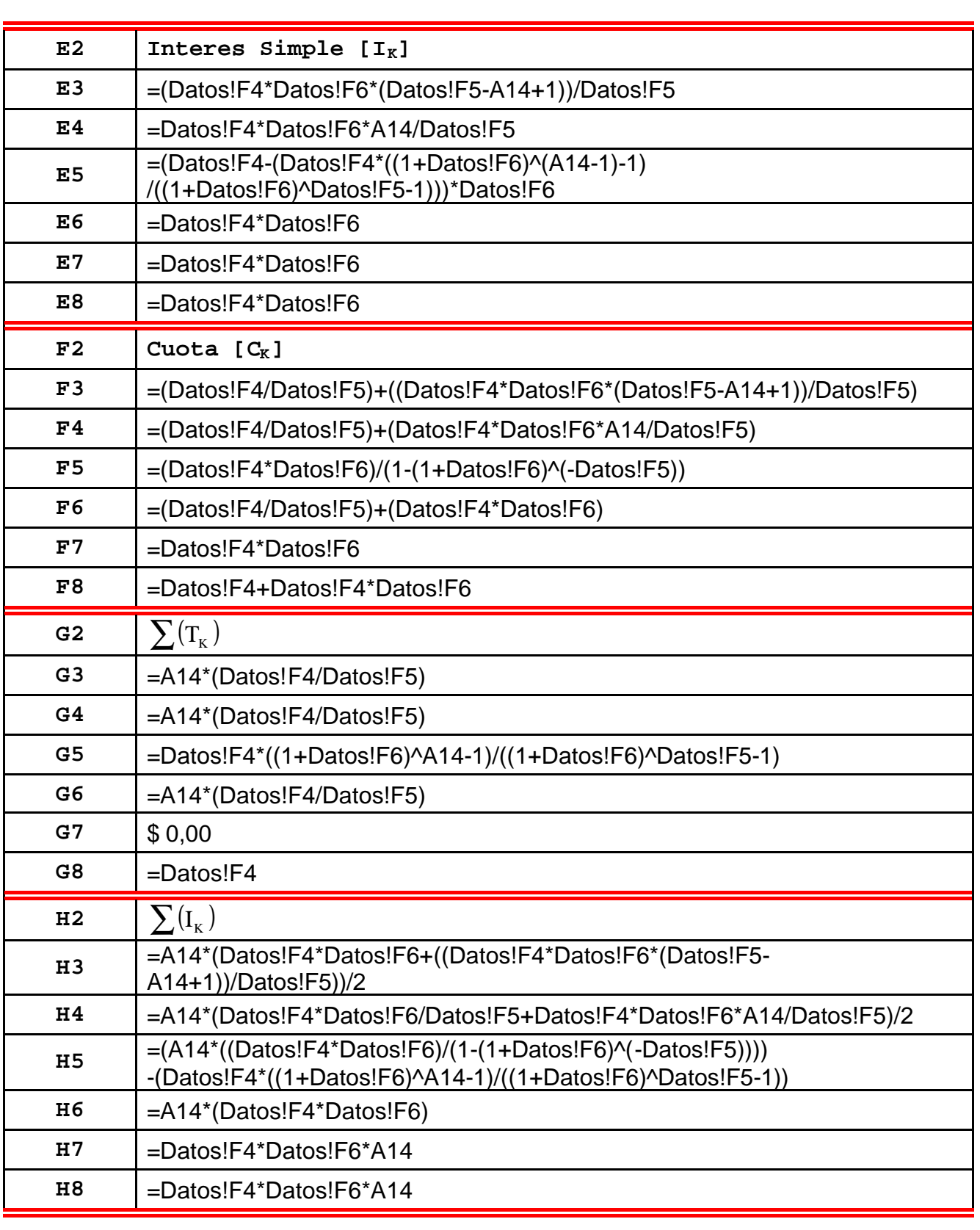

**Jefe de Cátedra: Ing. Kuzmicich Damián. | J.T.P: Arce Gerardo. | Pág. 8 de 18**

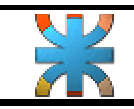

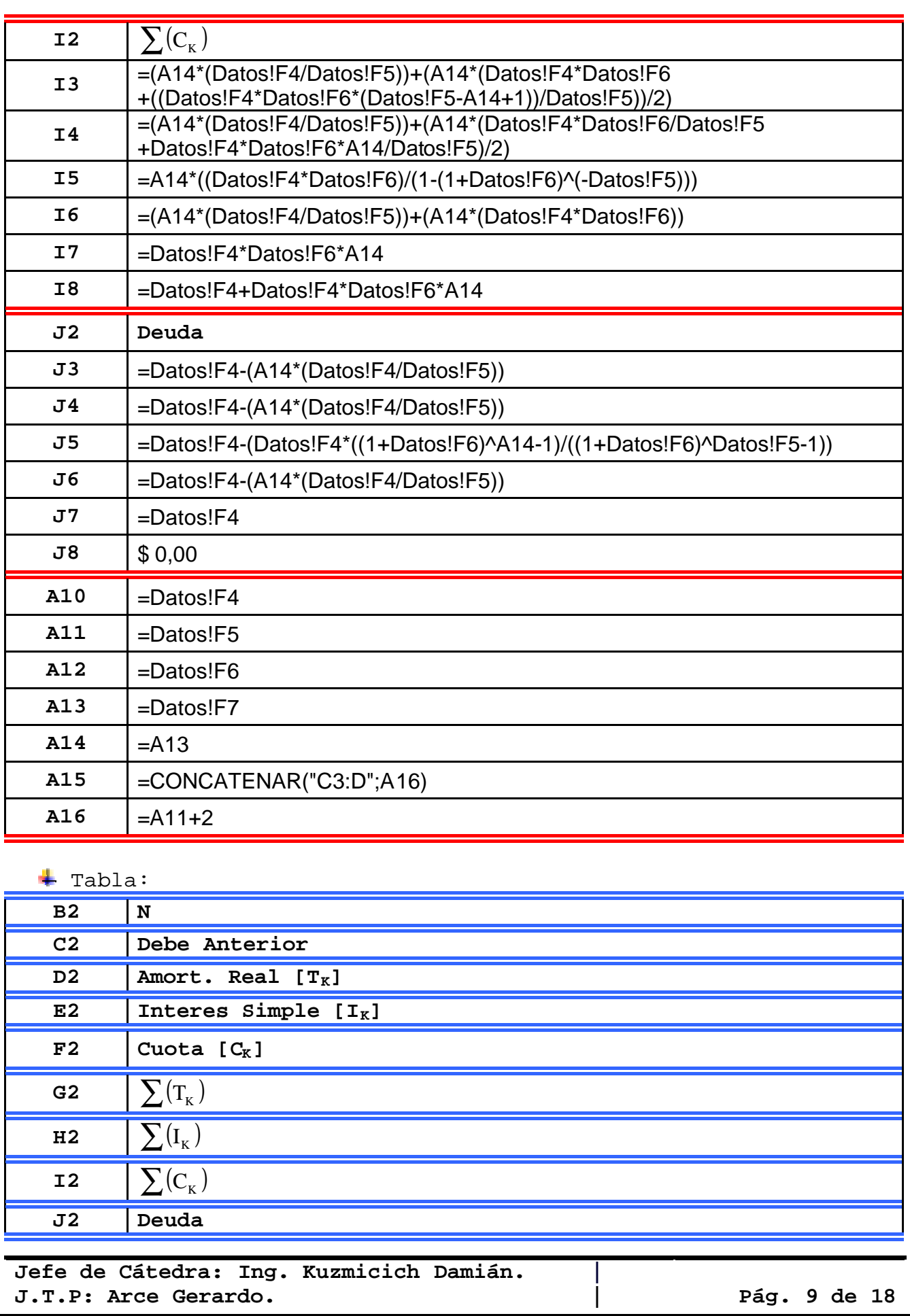

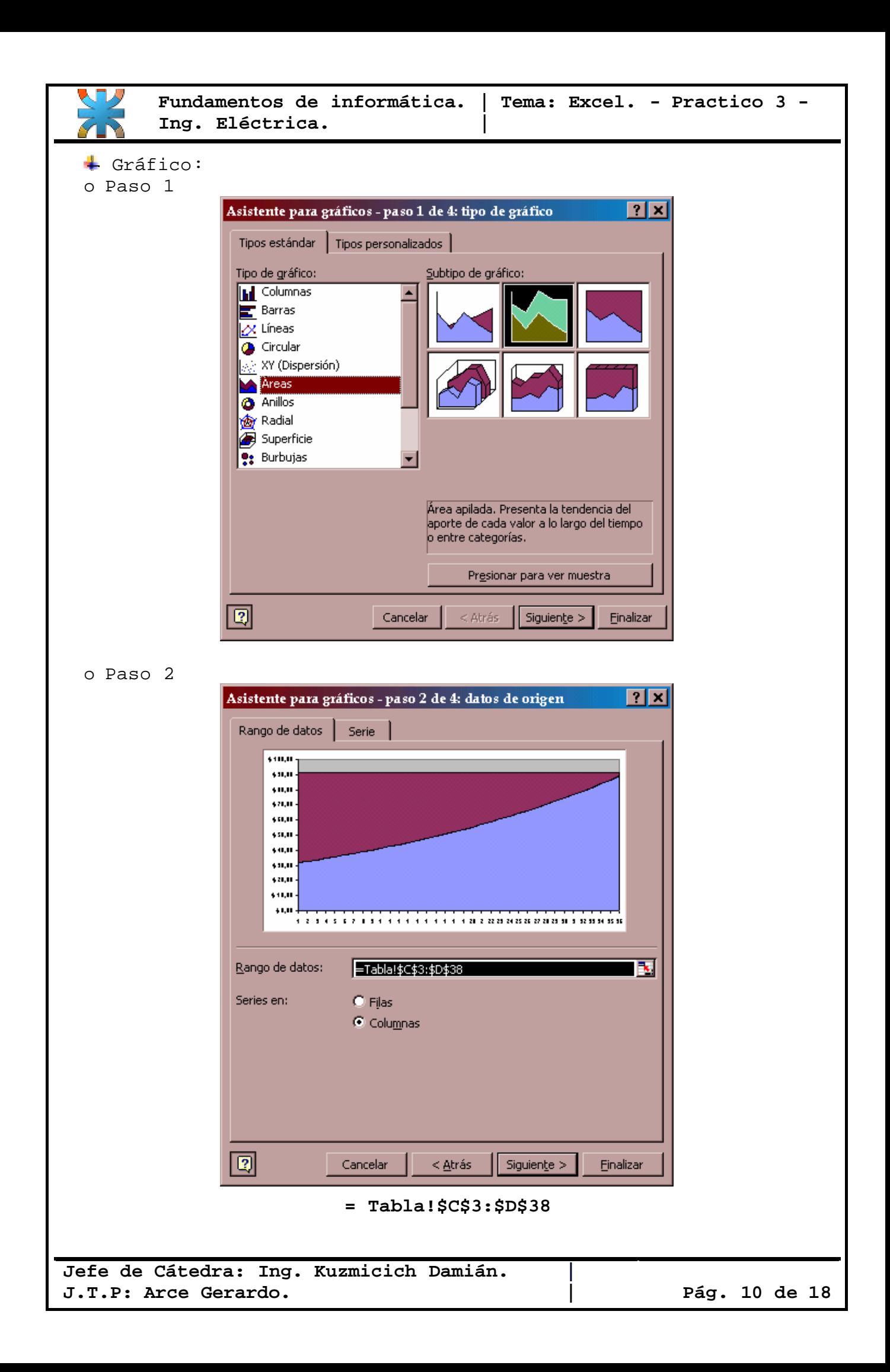

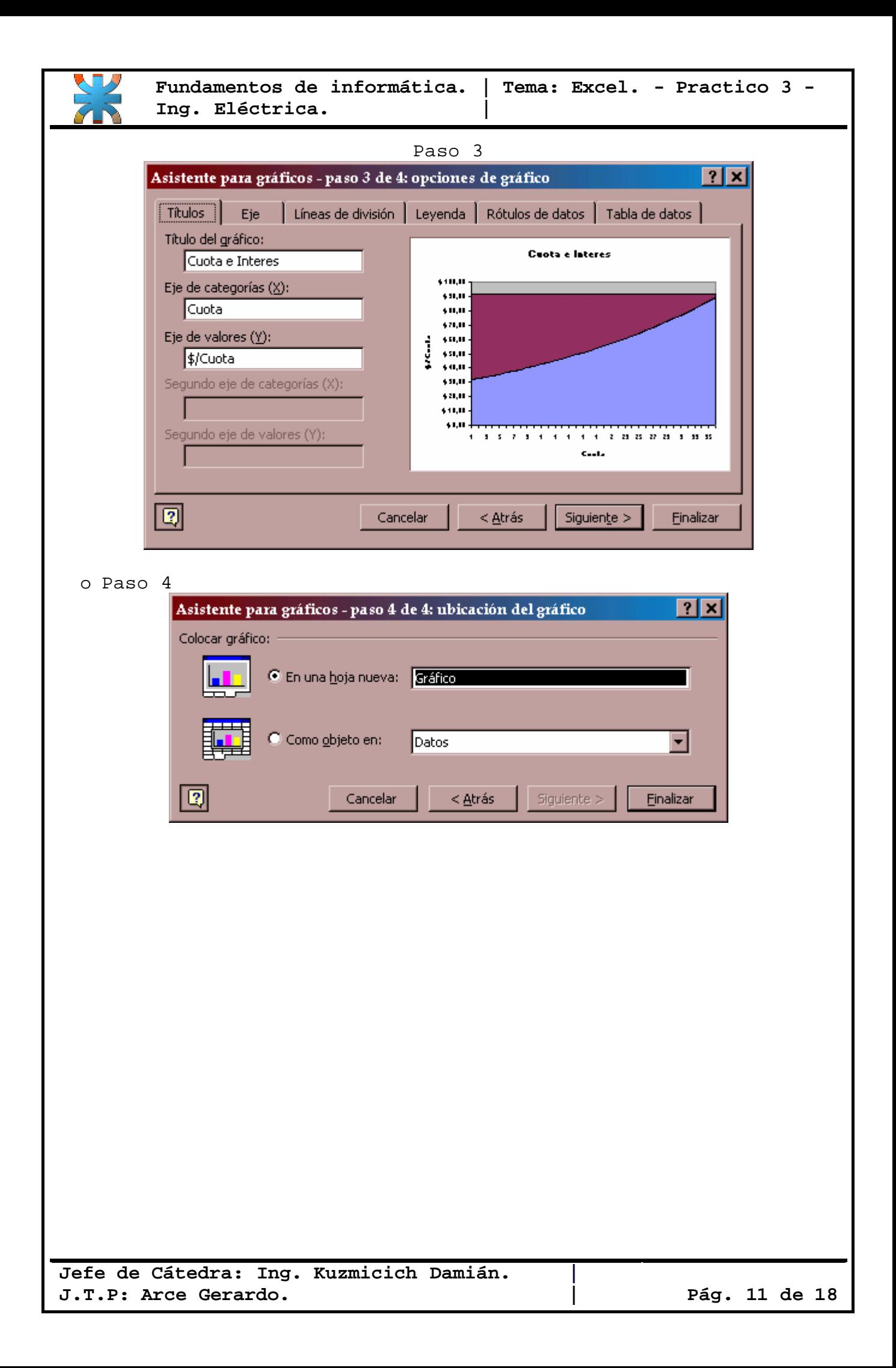

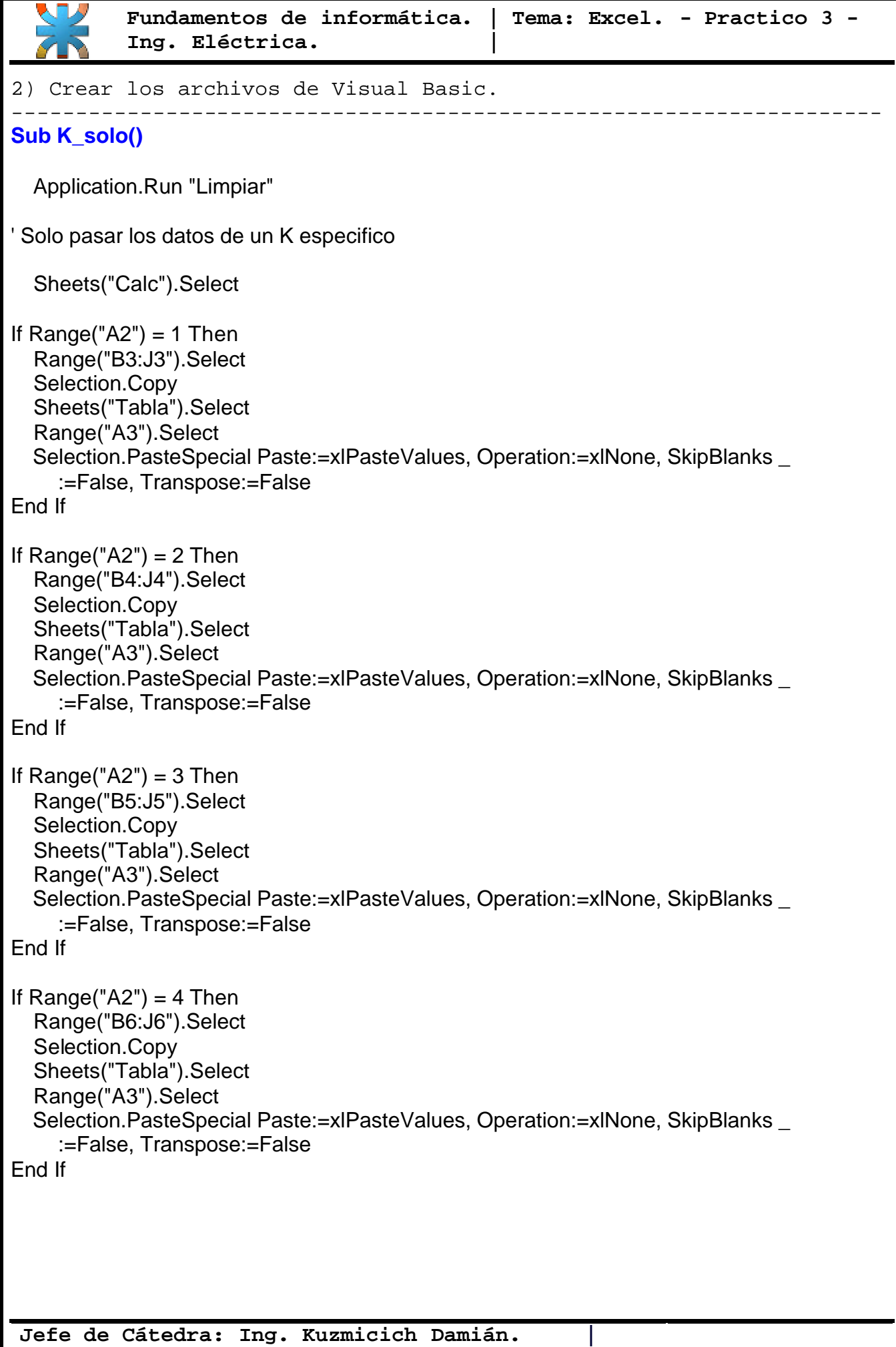

**J.T.P: Arce Gerardo. | Pág. 12 de 18**

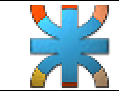

**Ing. Eléctrica. |** 

If  $Range("A2") = 5$  Then

 Sheets("Calc").Select If Range("A11") > Range("A13") Then Range("B7:J7").Select Selection.Copy Sheets("Tabla").Select Range("A3").Select Selection.PasteSpecial Paste:=xlPasteValues, Operation:=xlNone, SkipBlanks \_ :=False, Transpose:=False End If Sheets("Calc").Select

If  $Range("A11") = Range("A13")$  Then Range("B8:J8").Select Selection.Copy Sheets("Tabla").Select Range("A3").Select Selection.PasteSpecial Paste:=xlPasteValues, Operation:=xlNone, SkipBlanks \_ :=False, Transpose:=False End If

--------------------------------------------------------------------

End If

 Sheets("Tabla").Select Application.Run "Recuadro1"

# **End Sub**

**Jefe de Cátedra: Ing. Kuzmicich Damián. | J.T.P: Arce Gerardo. | Pág. 13 de 18**

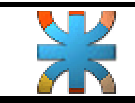

```
--------------------------------------------------------------------
Sub completa()
   Application.Run "Limpiar"
' Pasa Todos los datos
   Sheets("Calc").Select
b = Range("A11")For a = 1 To b
Range("A14") = aIf Range("A2") = 1 Then
     Range("B3:J3").Select
     Selection.Copy
     Sheets("Tabla").Select
    Cells(a + 2, 1). Select
     Selection.PasteSpecial Paste:=xlPasteValues, Operation:=xlNone, SkipBlanks _
        :=False, Transpose:=False
    Cells(a + 2, 1) = a Sheets("Calc").Select
   End If
  If Range("A2") = 2 Then
     Range("B4:J4").Select
     Selection.Copy
     Sheets("Tabla").Select
     Cells(a + 2, 1).Select
     Selection.PasteSpecial Paste:=xlPasteValues, Operation:=xlNone, SkipBlanks _
        :=False, Transpose:=False
    Cells(a + 2, 1) = a Sheets("Calc").Select
   End If
  If Range("A2") = 3 Then
     Range("B5:J5").Select
     Selection.Copy
     Sheets("Tabla").Select
     Cells(a + 2, 1).Select
     Selection.PasteSpecial Paste:=xlPasteValues, Operation:=xlNone, SkipBlanks _
        :=False, Transpose:=False
    Cells(a + 2, 1) = a Sheets("Calc").Select
   End If
```
**Jefe de Cátedra: Ing. Kuzmicich Damián. | J.T.P: Arce Gerardo. | Pág. 14 de 18**

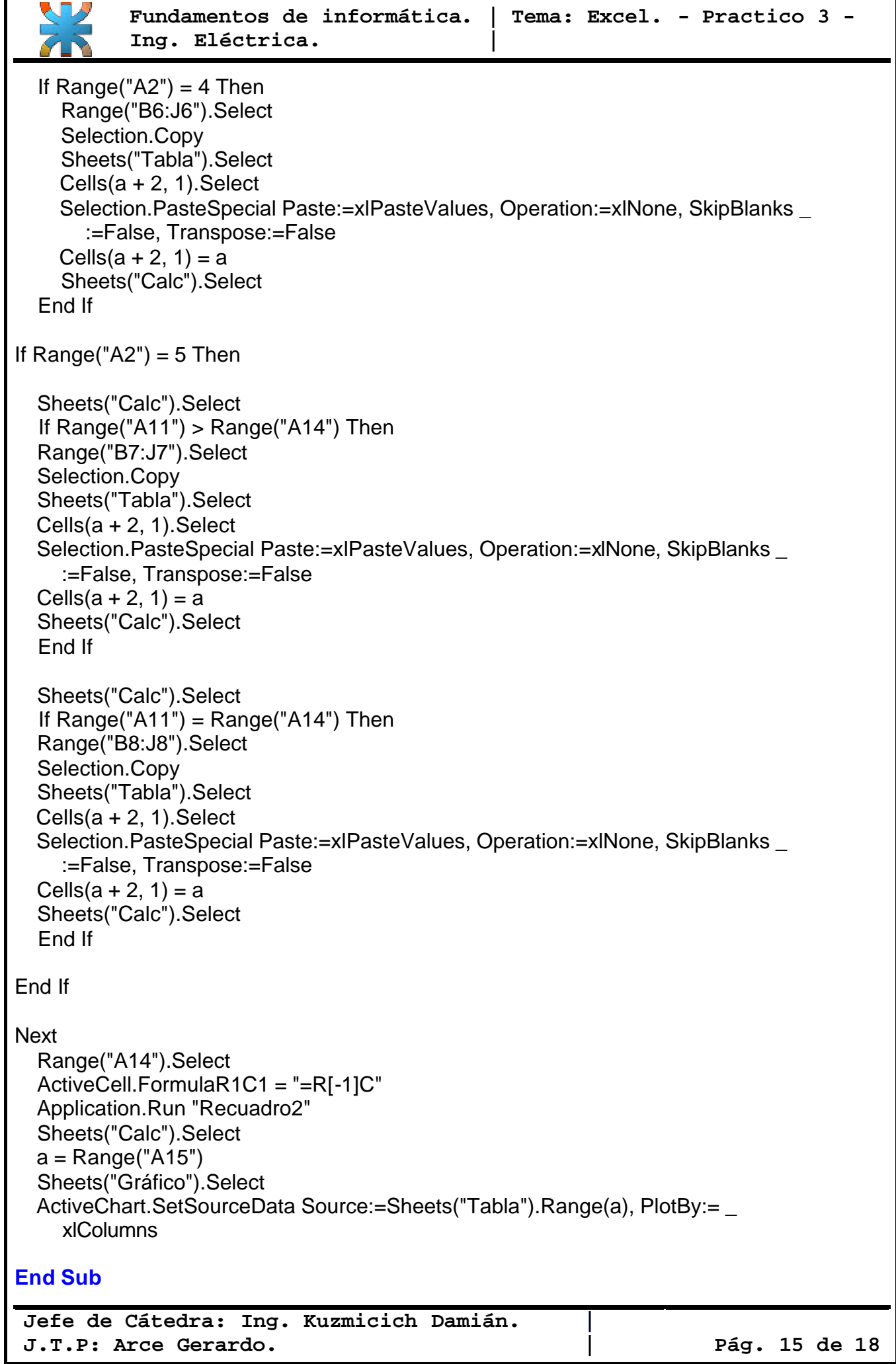

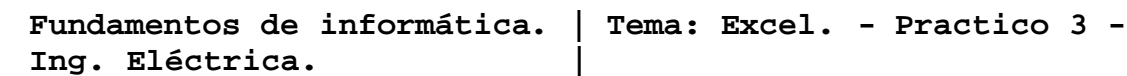

# **Sub Recuadro1()**

 Sheets("Tabla").Select Range("A3").Select Range(Selection, Selection.End(xlToRight)).Select Selection.Borders(xlDiagonalDown).LineStyle = xlNone Selection.Borders(xlDiagonalUp).LineStyle = xlNone With Selection.Borders(xlEdgeLeft) .LineStyle = xlContinuous .Weight = xlThick .ColorIndex = xlAutomatic End With With Selection.Borders(xlEdgeTop) .LineStyle = xlContinuous  $Weight = x$ Thick .ColorIndex = xlAutomatic End With With Selection.Borders(xlEdgeBottom) .LineStyle = xlContinuous  $Weight = x$ Thick .ColorIndex = xlAutomatic End With With Selection.Borders(xlEdgeRight) .LineStyle = xlContinuous  $Weight = x$ Thick .ColorIndex = xlAutomatic End With With Selection.Borders(xlInsideVertical) .LineStyle = xlContinuous  $Weight = x$ Thick .ColorIndex = xlAutomatic End With

### **End Sub**

# **Sub Recuadro2()**

 Sheets("Tabla").Select Range("A3").Select Range(Selection, Selection.End(xlToRight)).Select Range(Selection, Selection.End(xlDown)).Select Selection.Borders(xlDiagonalDown).LineStyle = xlNone Selection.Borders(xlDiagonalUp).LineStyle = xlNone With Selection.Borders(xlEdgeLeft) .LineStyle = xlContinuous  $Weight = x$ Thick .ColorIndex = xlAutomatic End With With Selection.Borders(xlEdgeTop) .LineStyle = xlContinuous  $Wei\text{d}t = x$ lThick .ColorIndex = xlAutomatic End With With Selection.Borders(xlEdgeBottom) .LineStyle = xlContinuous  $Weight = x$ Thick .ColorIndex = xlAutomatic End With With Selection.Borders(xlEdgeRight) .LineStyle = xlContinuous  $Weight = x$ Thick .ColorIndex = xlAutomatic End With With Selection.Borders(xlInsideVertical) .LineStyle = xlContinuous .Weight = xlThick .ColorIndex = xlAutomatic End With With Selection.Borders(xlInsideHorizontal) .LineStyle = xlContinuous  $Weight = x$ Thin .ColorIndex = xlAutomatic End With Sheets("Calc").Select  $k = Range("A14")$  Sheets("Tabla").Select Cells(k + 2, 1).Select Range(Selection, Selection.End(xlToRight)).Select With Selection.Interior  $.$ ColorIndex = 4 .Pattern = xlSolid End With

### **End Sub**

**Jefe de Cátedra: Ing. Kuzmicich Damián. | J.T.P: Arce Gerardo. | Pág. 17 de 18**

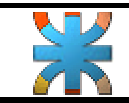

# **Sub Limpiar()**

Limpia los recuadros

 Sheets("Tabla").Select Rows("3:10000").Select Selection.ClearContents Selection.Interior.ColorIndex = xlNone Selection.Borders(xlDiagonalDown).LineStyle = xlNone Selection.Borders(xlDiagonalUp).LineStyle = xlNone Selection.Borders(xlEdgeLeft).LineStyle = xlNone Selection.Borders(xlEdgeTop).LineStyle = xlNone Selection.Borders(xlEdgeBottom).LineStyle = xlNone Selection.Borders(xlEdgeRight).LineStyle = xlNone Selection.Borders(xlInsideVertical).LineStyle = xlNone Selection.Borders(xlInsideHorizontal).LineStyle = xlNone

### **End Sub**